# Aplikasi Pembelajaran Interaktif Mata Pelajaran Tematik Untuk Siswa Kelas 6 Sekolah Dasar

Andreas D Porajow<sup>1</sup>, Virginia Tulenan<sup>2</sup>, Sary D. E. Paturusi<sup>3)</sup>

Teknik Elektro Universitas Sam Ratulangi Manado, Jl. Kampus Bahu-Unsrat Manado, 95115 E-mail : andreaszckin@gmail.com<sup>1)</sup>, virginia.tulenan@unsrat.ac.id<sup>2)</sup>, sarypaturusi@unsrat.ac.id<sup>3)</sup> Diterima: 25 November 2020; direvisi: 12 Desember 2020; disetujui: 31 Desember 2020

*Abstract — Thematic is learning that uses themes in linking several subjects so that it can provide meaningful experiences to students. Since the implementation of the 2013 curriculum (K13) for elementary schools, it has caused obstacles for school teachers and students. in the delivery of teaching and learning activities (KBM) thematic lessons the teacher still uses conventional methods or face to face (lectures). With the making of this Interactive Learning Application, it is hoped that the teaching and learning process will be effective, interesting and fun for students. Therefore, interactive learning applications for thematic subjects were designed for grade 6 elementary school students and are expected to increase student motivation and change the existing learning system into a technologybased learning system. This interactive learning application for thematic subjects for grade 6 elementary school students was created using the application Adobe Flash Professional CS6. The method used is the Multimedia Development Life Cycle (MDLC) consisting of (concept), (design), (material collecting), (assembly), (testing), (distribution).The results of this interactive learning application are expected to be able to increase student interest and increase student understanding of thematic learning material and be able to give a new impression in the learning process.* 

## *Keywords — Interactive learning applications, Thematic, Multimedia Development Life Cycle, Adobe Flash Professional CS6*

**Abstrak — Tematik adalah pembelajaran yang menggunakan tema dalam mengaitkan beberapa mata pelajaran sehingga dapat memberikan pengalaman bermakna kepada siswa. Sejak berlakunya kurikulum 2013 (K13) untuk sekolah dasar (SD) telah menimbulkan kendala yang dihadapi sekolah guru dan peserta didik. dalam penyampaian kegiatan belajar mengajar (KBM) pelajaran tematik guru masih menggunakan metode konvensional atau tatap muka (ceramah). Dengan adanya pembuatan Aplikasi Pembelajaran Interaktif ini diharapkan proses belajar mengajar menjadi efektif, menarik dan menyenangkan bagi siswa. Karena itu dirancanglah aplikasi pembelajaran interaktif mata pelajaran tematik untuk siswa kelas 6 sekolah dasar dan diharapkan mampu menambah motivasi belajar siswa dan mengubah sistem pembelajaran yang ada sekarang menjadi sistem pembelajaran yang berbasis teknologi. Aplikasi pembelajaran interaktif mata pelajaran tematik untuk siswa kelas 6 sekolah dasar ini dibuat dengan menggunakan aplikasi Adobe Flash Professional CS6. Metode penelitian yang digunakan adalah** *Multimedia Development life Cycle* **(MDLC) yang terdiri dari pengonsepan (***concept***), perancangan (***design***), pengumpulan materi (***material collecting***), pembuatan (***assembly***), pengujian (***testing***),** 

**pendistribusian (***distribution***). Hasil aplikasi pembelajaran interaktif ini diharapkan mampu meningkatkan minat siswa dan meningkatkan pemahaman siswa terhadap materi pembelajran tematik dan mampu memberikan kesan yang baru dalam proses pembelajaran.** 

## **Kata kunci — Aplikasi pembelajaran interaktif, Tematik, Multimedia Development life Cycle, Adobe Flash Professional CS6**

#### I. PENDAHULUAN

Pendidikan merupakan salah satu hal yang penting ketika ingin memajukan suatu bangsa. Sebagai salah satu negara berkembang, Indonesia membutuhkan kualitas pendidikan yang baik dan merata untuk dapat setara dan bersaing dengan negara maju. Pendidikan sangat penting sebab tanpa pendidikan manusia akan sulit berkembang dan bahkan akan terbelakang.

Sejak berlakunya kurikulum 2013 (K13) untuk sekolah dasar (SD) telah menimbulkan kendala yang dihadapi sekolah guru dan peserta didik. Penambahan jam pelajaran per minggu akan menyulitkan pihak sekolah untuk mengembangkan kurikulum. Kurikulum baru jelas menimbulkan beban baru bagi sekolah dikarenakan sekolah harus memfasilitasi peningkatan kualitas guru lewat pelatihan, dan pendidikan tambahan agar guru dapat mengimplementasikan kurikulum baru secara baik.

Suatu inovasi baru sangat dibutuhkan dalam dunia pendidikan terutama dalam penggunaan teknologi, karena dengan adanya inovasi baru tersebut kualitas pendidikan dapat ditingkatkan. Salah satu inovasi baru yang dapat diciptakan sebagai alat bantu pembelajaran yaitu media pembelajaran interaktif yang memanfaatkan teknologi komputer sebagai perangkat untuk menggunakannya.

Tetapi dalam penyampaian kegiatan belajar mengajar (KBM) pelajaran tematik guru masih menggunakan metode konvensional atau tatap muka (ceramah), sehingga proses belajar mengajar menjadi tidak efektif, tidak menarik dan kurang menyenangkan.

Sekolah Dasar GMIM Kapitu Amurang Barat adalah lembaga yang bergerak di bidang pendidikan jenjang sekolah dasar, selama ini dalam penyampaian kegiatan belajar mengajar (KBM) pelajaran tematik guru masih menggunakan metode konvensional atau tatap muka (ceramah). Dengan

adanya pembuatan Aplikasi pembelajaran interaktif ini diharapkan proses belajar mengajar menjadi efektif, menarik dan menyenangkan bagi siswa.

Maka penulis mencoba melakukan penelitian untuk membuat program aplikasi baru berupa Aplikasi Pembelajaran Interaktif Mata Pelajran Tematik Untuk Siswa Kelas 6 Sekolah Dasar. Dengan adanya program aplikasi ini diharapkan mampu menambah motivasi belajar siswa dan mengubah sistem pembelajaran yang ada sekarang menjadi sistem pembelajaran yang berbasis teknologi.

## *A. Penelitian Terkait*

- 1) Pengembangan Multimedia Pembelajaran Interaktif Tematik 1 Tema 7 Kelas 1 Sekolah Dasar (Dewi Leyla Rahmah, Een Juhriah, 2020) [1] : Perbedaannya dengan penelitian ini adalah menggunakan metode research and development (R&D)..
- 2) Pengembangan Multimedia Pembelajaran Tematik Integratif untuk Siswa kelas IV Sekolah Dasar (K.S. Diputra, 2016) [2] : Perbedaan pada penelitian ini yaitu pembahasan tema topik yang berbeda, perbedaan penggunaan *software*, dan penggunaan metodologi penelitian yang berbeda.
- 3) Aplikasi Pembelajaran Interaktif Berbasis Multimedia Untuk Sekolah Dasar (studi kasus : SD Negeri 1 Bitung, Kelas VI), (Mudiyanto Setiawan, Arie S.M Lumenta, Virginia Tulenan, 2017) [3]. Perbedaan pada penelitian ini yaitu materi yang dibahas berbeda.
- 4) Pengembangan Multimedia Interaktif Tematik Untuk Siswa Kelas IV SD Muhammadiyah Condongcatur (Priyo Dwi Prayogo, 2015) [4]. Perbedaan pada penelitian ini yaitu perbedaan penggunaan *software*, dan penggunaan metodologi penelitian yang berbeda.

## *B. Media Pembelajaran Interaktif*

Menurut Sutopo (2003) [5] menjelaskan bahwa media interaktif adalah media dengan user dapat bertanya dan mendapatkan jawaban serta memilih tampilan program (*display*) yang akan dikerjakan selanjutnya sehingga user dapat memprogram komputer untuk mengerjakan fungsi selanjutnya dalam banyak aplikasi.

Menurut Olisksky (2005) [6] media interaktif adalah seperangkat teknologi untuk perangkat keras (hard ware) dan perangkat lunak (software) yang membawa secara bersamaan berbagai jenis media teks, ilustrasi, gambar foto, bunyi, suara, animasi dan video pada sebuah komputer.

Berdasarkan beberapa definisi tersebut dapat disimpulkan bahwa media pembelajaran interaktif adalah media pembelajaran yang disusun dengan menggabungkan teks, ilustrasi, gambar foto, bunyi, suara, animasi, dan memiliki unsur interaktif sehingga dapat melibatkan siswa secara aktif dalam proses pembelajaran.

## *C. Pembelajaran Tematik*

Menurut Effendi (2009) [7]. Pelajaran tematik adalah pembelajaran yang menggunakan tema dalam mengaitkan beberapa mata pelajaran sehingga dapat memberikan pengalaman bermakna kepada siswa.

## *D. Karakteristik dan Pembelajaran Siswa Kelas 5 SD*

Syaiful Bahri Djamarah (2008) [8] menyatakan bahwa masa usia sekolah adalah masa matang untuk sekolah. Disebut masa sekolah karena anak sudah menamatkan taman kanakkanak, sebagai lembaga persiapan bersekolah yang sebenarnya. Disebut masa matang untuk belajar karena anak sudah berusaha untuk mencapai sesuatu tetapi perkembangan aktivitas bermain yang hanya bertujuan untuk mendapatkan kesenangan pada waktu melakukan aktivitas itu sendiri.

## *E. Aplikasi*

Jogiyanto (1999:12) [9] Aplikasi adalah penggunaan dalam suatu komputer, instruksi (*instruction*) atau pernyataan (*statement*) yang disusun sedemikian rupa sehingga komputer dapat memproses input menjadi *ouput*. Program merupakan kumpulan *instruction set* yang akan dijalankan oleh pemroses, yaitu berupa *software.* Bagaimana sebuah sistem komputer berpikir diatur oleh program ini. Program inilah yang mengendalikan semua aktifitas yang ada pada pemroses. Program berisi konstrksi logika yang dibuat oleh manusia, dan sudah diterjemahkan ke dalam bahasa mesin sesuai dengan format yang ada pada *instruction set.* [9]

## *F. Multimedia*

Menurut Suyanto (2004) [10] Mutimedia adalah kombinasi dari paling sedikit dua media *input* atau *output* dari data, media ini dapat berupa audio, animasi, video, teks, grafik, dan gambar.

Berdasarkan beberapa pengertian multimedia tersebut dapat disimpulkan bahwa multimedia adalah perpaduan antara teks, gambar, suara, dan animasi yang yang dirancang dengan bantuan komputer dan digunakan sebagai sarana untuk menyampaikan pesan atau informasi tertentu kepada orang lain. Di zaman yang serba modern ini pemanfaatan multimedia sangatlah banyak, diantaranya untuk media pembelajaran, game, film, medis, militer, bisnis, desain, arsitektur, olahraga, hobi, iklan/promosi, dll.

## *G. Adobe Flash CS6*

Anonimous (2009) [11] Program *Adobe Flash* merupakan program animasi dua dimensi berbasis vektor dengan kemampuan professional. Dalam perkembangannya Flash selalu melakukan banyak penyempurnaan pada setiap versinya. Program *Adobe Flash* menghadirkan fitur-fitur baru yang semakin memberi kemudahan penggunanya. Melalui program ini, kita dapat membuat animasi kartun, animasi interaktif, game, presentasi, *company profile*, *movie*, dan aplikasi lainnya.

Jurnal Teknik Informatika vol.15 no. 4 Oktober-Desember 2020, hal. 315 - 324 p-ISSN : 2301-8364, e-ISSN : 2685-6131 ,dapat diakses melalui https://ejournal.unsrat.ac.id/index.php/informatika

#### *H. Adobe Phoshop CS6*

Menurut Andi Surjja Boediman (1995:5) [12] bahwa sebagai sofware atau perangkat lunak yang paling banyak digunakan, fungsi-fungsi *Adobe Photoshop* ini tidak lepas dari fitur menarik yang terus dikembangkan hingga baik digunakan dalam dunia publikasi, fotografi, video dan juga bidang berorientasi visual lainnya, software ini punya banyak potensi untuk membantu proses desain dan visualisasi berbagai ragam pekerjaan.

Adobe Photoshop adalah aplikasi yang menganimasikan gambar dengan bagus atau *Adobe Photoshop* juga dapat didefinisikan sebagai sofware (perangkat lunak) editor citra yang dibuat oleh *Adobe Systems* yang berfungsi untuk pengeditan foto/gambar dan pembuatan efek.

## *I. Metode MDLC*

Menurut Luther (1994) [13] keenam tahap ini tidak harus berurutan dalam praktiknya, tahap-tahap tersebut dapat saling bertukar posisi. Meskipun begitu, tahap *concept* memang harus menjadi hal yang pertama kali dikerjakan.

Metode MDLC sendiri merupakan singkatan dari tahapantahapan yang harus dilakukan untuk mengembangkan desain pembelajaran yang terdiri dari *concept* (pengonsepan), *design* (perancangan), *material collecting* (pengumpulan bahan), *assembly* (pembuatan), *testing* (pengujian) dan *distribution* (pendistribusian). Diagram dari pengembangan MDLC dapat dilihat di gambar 1.

#### II. METODE PENELITIAN

#### *A. Waktu dan Tempat Penelitian*

Waktu penelitian dilaksanakan dari bulan September 2019 sampai dengan proses penelitian dilakukan di Program Studi Infromatika Universitas Sam Ratulangi, Manado, sedangkan untuk pengujian dilakukan di Sekolah Dasar yang ada di Kapitu Amurang Barat, yaitu di SD GMIM Kapitu.

## *B. Alat dan Bahan*

Untuk alat dan bahan dapat dilihat pada tabel I

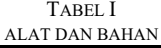

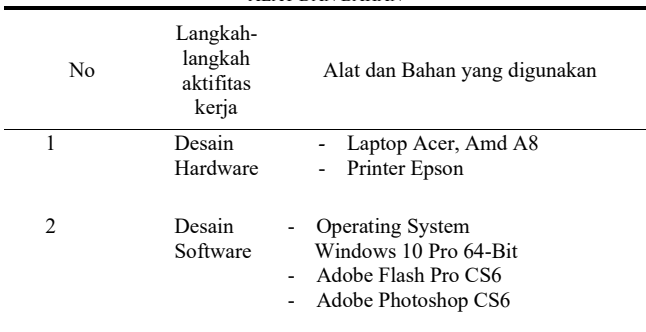

#### *C. Metodologi Penelitian*

Metode MDLC sendiri merupakan singkatan dari tahapantahapan yang harus dilakukan untuk mengembangkan desain pembelajaran yang terdiri dari *concept* (pengonsepan), *design* (perancangan), *material collecting* (pengumpulan bahan), *assembly* (pembuatan), *testing* (pengujian) dan *distribution* (pendistribusian). Diagram dari pengembangan MDLC dapat dilihat di gambar 1.

### 1) *Konsep (concept)*

Tahap konsep merupakan tahap awal dari pembuatan aplikasi pembelajaran ini. Kegiatan yang dilakukan dalam tahap konsep meliputi menentukan konsep materi pembelajaran tematik dan menentukan tujuan pembelajaran.

## 2) *Perancangan (design)*

Tahap ini merupakan tahap dimana dilakukan pembuatan desain sistem aplikasi yang nantinya akan dibuat. Meliputi membuat *flowchart*, *use case*, *activity diagram*, *story board,*  dan juga pengumpulan bahan materi.

#### 3) *Pengumpulan Bahan Materi (material collecting)*

Pada tahap ini dilakukan pengumpulan bahan ajar yang akan disajikan dalam media pembelajaran. Bahan-bahan tersebut berupa materi pembelajaran, gambar, animasi, audio dan lain sebagainya untuk menunjang program multimedia tersebut.

#### 4) *Pembuatan (assembly)*

Tahap pembuatan merupakan tahap dimana seluruh objek multimedia seperti teks, gambar dan material lainnya yang telah dikumpulkan sebelumnya dibuat menjadi sebuah media pembelajaran yang tersusun dalam satu kesatuan yang utuh sesuai dengan *storyboard* yang telah dirancang.

#### 5) *Pengujian (testing)*

Pengujian dilakukan setelah menyelesaikan tahap pembuatan dengan menjalankan aplikasi dan melihat apakah terdapat *error* atau kesalahan dalam media pembelajaran yang dibuat

6) *Distribusi (distribution)*

.

Setelah dilakukan pengujian media pembelajaran dilakukan tahap distribusi. Pada tahap ini, media pembelajaran disimpan dalam media penyimpanan. Setelah dilakukan penyimpanan, media pembelajaran didistribusikan ke guru mata pelajaran untuk dijadikan sebagai alat bantu mengajar dalam proses pembelajaran.

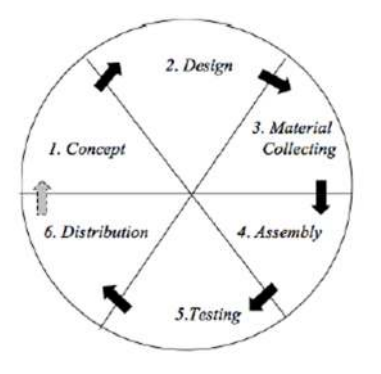

Gambar 1. Multimedia Development Life Cycle

## *III.* HASIL DAN PEMBAHASAN

## *A. Konsep (concept)*

Dalam tahap konsep ini meliputi menentukan konsep materi pembelajaran, tujuan pembelajaran dan menentukan tema modul pembelajaran. Adapun untuk indikator-indikator dari setiap materi adalah sebagai berikut:

- 1) IPA, menjelaskan proses perkembangbiakan *generative* pada tumbuhan, melaporkan *generative* pada tumbuhan, melaporkan perkembangbiakan *generative* tanaman.
- *2)* Bahasa Indonesia, menentukan informasi manfaat dan asal data dari teks investigasi, menjelaskan struktur teksi investigasi.
- *3)* PPKn, menjelaskan nilai-nilai Pancasila yang terkandung dalam sila KeTuhanan Yang maha Esa dan sila Kemanusiaan yang Adil dan Beradab, memberikan contoh pelaksanaan nilai-nilai Pancasila yaitu KeTuhanan Yang maha Esa dan sila Kemanusiaan yang Adil dan Beradab dalam kehidupan sehari-hari.
- *4)* IPS, mengidentifikasi kehidupan spsial budaya negara-negara ASEAN.
- *5)* SBdp, menjelaskan berbagai contoh patung nusantara dan cara pembuatannya.

## *B. Perncangan (design)*

Tahap ini merupakan tahap dimana dilakukan pembuatan desain sistem aplikasi. Meliputi membuat *flowchart*, *use case*, *activity diagram*, *story board,* dan juga pengumpulan bahan materi.

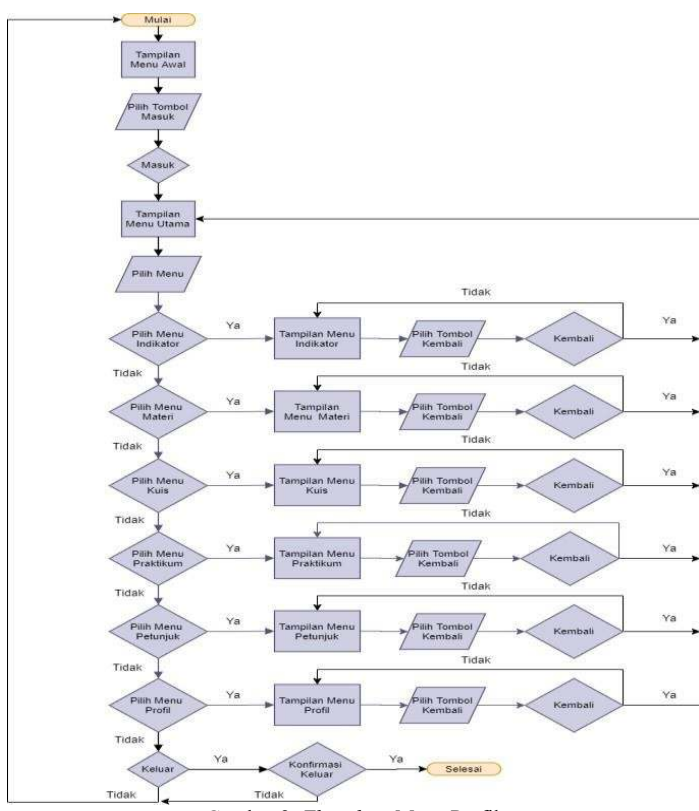

Gambar 2. *Flowchart* Menu Profil

## *1) Flowchart*

Pada tampilan awal terdapat tombol masuk untuk melanjutkan ke menu utama. Setelah pengguna menekan tombol masuk, aplikasi akan melanjutkan ke halaman menu utama. Pada menu utama terdapat enam menu yang dapat dipilih yaitu menu indikator, menu materi, menu kuis, menu praktikum, menu petunjuk, dan menu profil. Dari beberapa *flowchart* diambil menu profil (lihat gambar 2).

## *2) Use Case*

Melihat tampilan awal kemudian memilih menu, didalam menu terdapat enam menu yang dapat dipilih yaitu indikator, materi, kuis, praktikum, petunjuk dan profil, dan ada menu keluar untuk mengakhiri aplikasi. Perancangan *Use* Case dalam pembuatan aplikasi (lihat gambar 3).

*3) Activity Diagram* 

gambar *activity diagram* dari menu indikator ketika user masuk ke tampilan awal aplikasi maka sistem menampilkan tampilan awal aplikasi, selanjutnya user memilih tombol masuk dan sistem menampilkan menu utama dari aplikasi dan dilanjutkan dengan user memilih menu indikator kemudian diakhiri dengan sistem menampilkan KD, dan Indikator. Dari beberapa *activity diagram* diambil menu indikator,

materi (lihat gambar 4)

## *4) Storyboard*

Dari beberapa *storyboard* diambil menu utama didalamnya ada tombol menu indikator, materi, kuis, praktikum, petunjuk dan profil. Kemudian di atas ada tombol suara, tombol keluar dan logo universitas sam ratulangi. (lihat gambar 5)

## *C. Pengumpulan Bahan Materi (material collecting)*

- *1) Materi Pembelajaran* 
	- *a.* IPA
	- *b.* Bahasa Indonesia
	- *c.* PPKn
	- *d.* IPS
	- *e.* SBdP

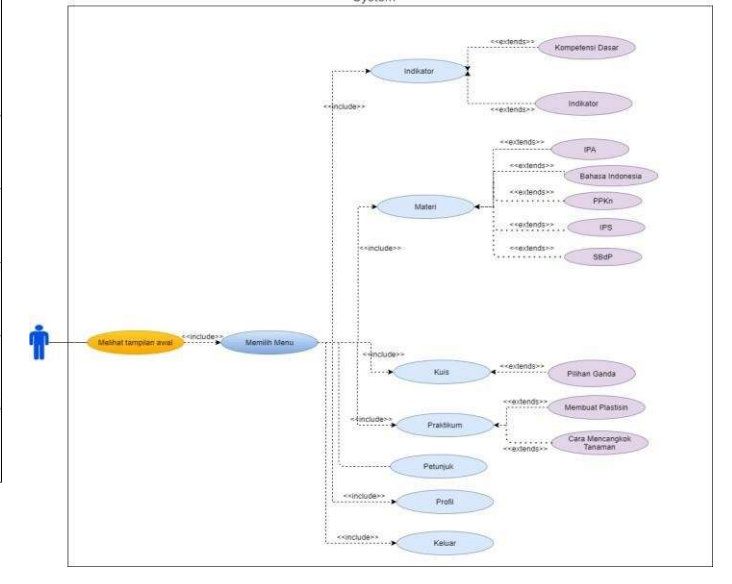

Gambar 3. *Use Case* Diagram Aplikasi

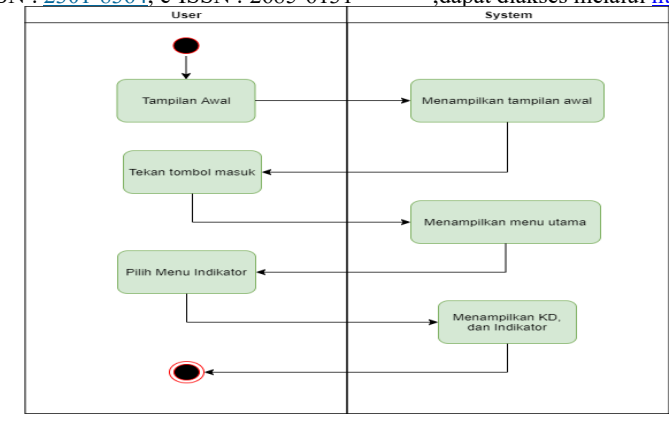

Gambar 4. *Activity Diagram* Menu Indikator

Tabel II GAMBAR YANG DIGUNAKAN DALAM APLIKASI

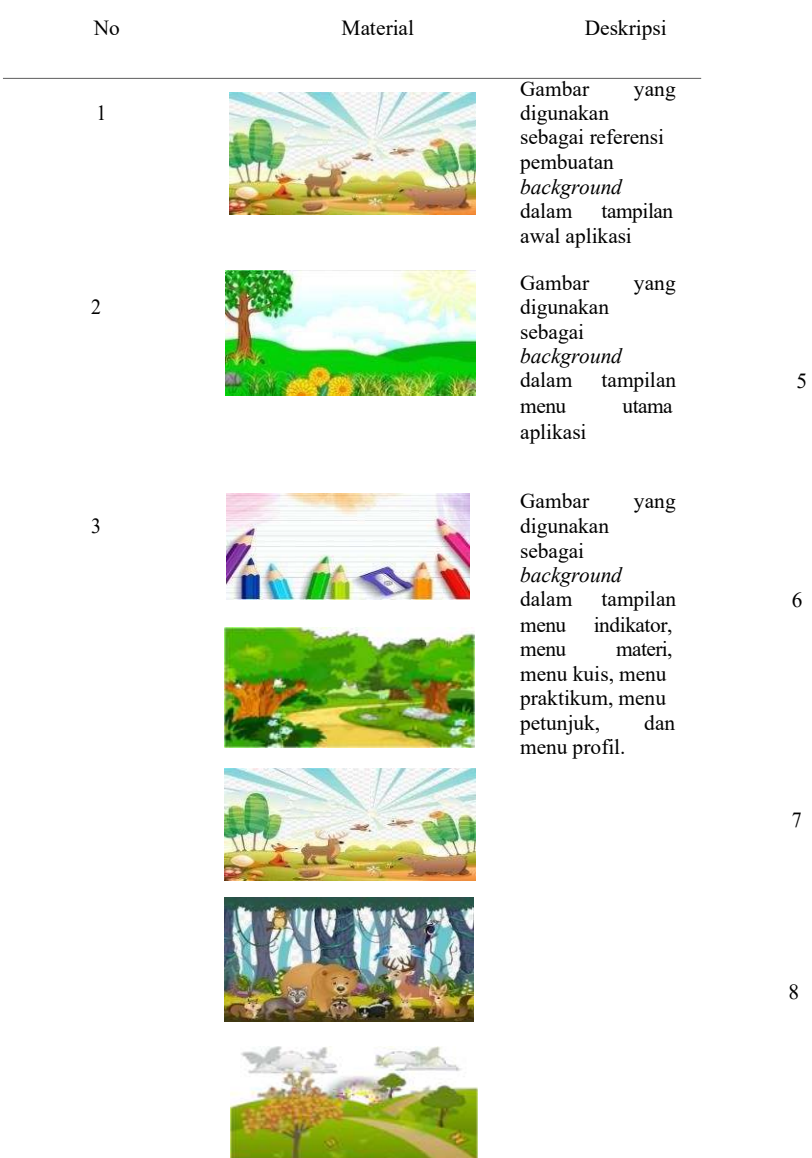

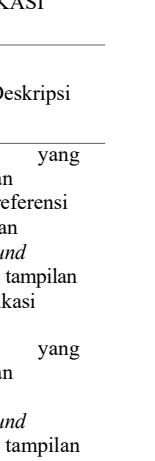

7

9

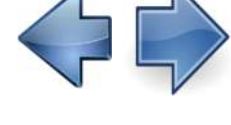

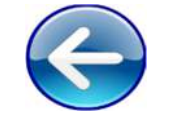

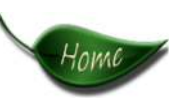

Gambar yang 4 digunakan digunakan sebagai referensi pembuatan tombol menu indikator, menu menu materi, menu kuis, menu praktikum, menu petunjuk, dan menu profil.

> Gambar yang digunakan sebagai referensi pembuatan tombol masuk pada tampilan awal aplikasi

Gambar yang digunakan sebagai referensi pembuatan tombol pada setiap menu pada tampilan menu utama

Gambar yang digunakan sebagai referensi pembuatan tombol *next* dan *previous* 

Gambar yang digunakan sebagai referensi pembuatan tombol untuk kembali ke tampilan submenu

Gambar yang digunakan sebagai referensi

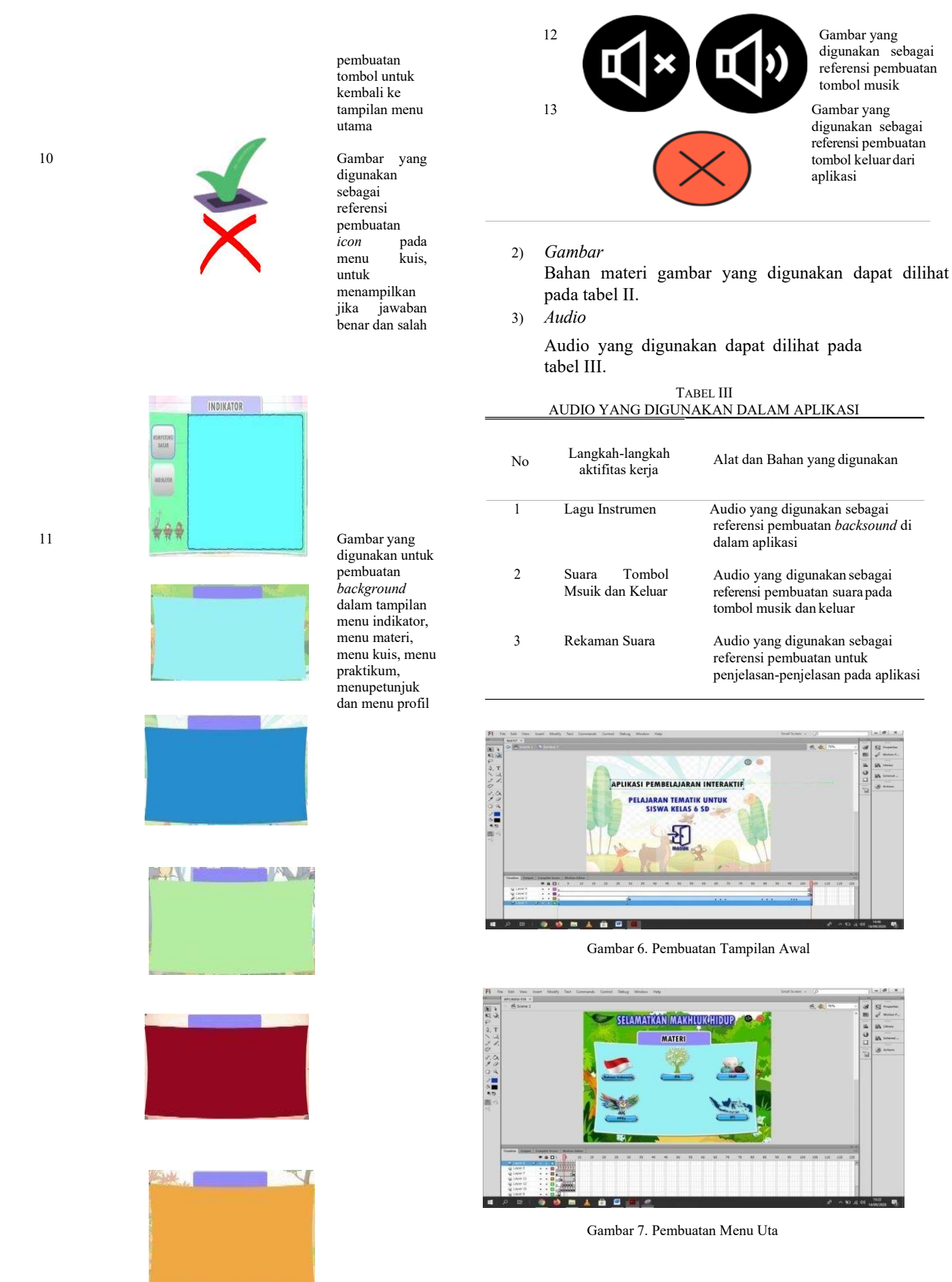

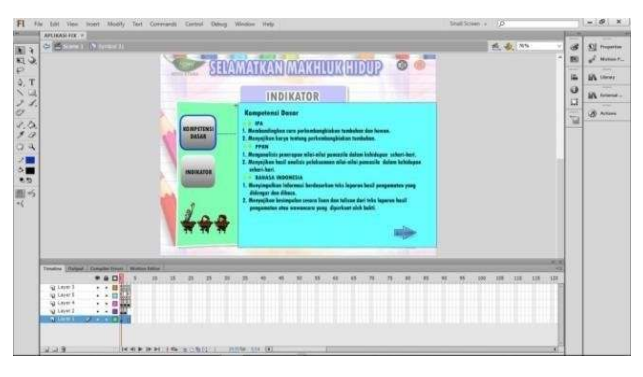

Gambar 8. Pembuatan Menu Indikator

#### *D. Pembuatan (assembly)*

Pembuatan aplikasi modul pembelajaran ini dibuat menggunakan aplikasi *adobe flash CS6* dengan menggunakan action script 3.0 Untuk audio yang digunakan dalam materi direkam menggunakan *audio recorder* sedangkan untuk gambar-gambar yang digunakan di edit menggunakan *adobe photoshop*.

#### *1. Tampilan Awal*

Pada tampilan awal aplikasi yang ada pada gambar 7 terdapat tombol masuk yang berfungsi untuk melanjutkan ke tampilan menu utama, juga terdapat teks serta animasi. Setiap gambar, teks atau animasi yang dibuat di layer yang berbeda.(lihat gambar 6)

*2. Tampilan menu utama* 

Pembuatan menu utama ada pada layer 1. Pada tampilan ini menggunakan background yang diambil dari internet. Dalam tampilan ini terdapat, tombol musik, keluar, dan tombol menu utama. Pada tampilan ini terdapat gambar icon menu utama. (lihat gambar 7)

*3. Tampilan menu indikator* 

Pembuatan tampilan menu indikator, tampilan ini akan ditampilkan ketika di klik tombol menu indikator pada menu utama. Pada tampilan ini terdapat tombol-tombol kompetensi dasar, tombol indikator, tombol musik, tombol keluar, dan tombol kembali ke menu utama. (lihat gambar 8)

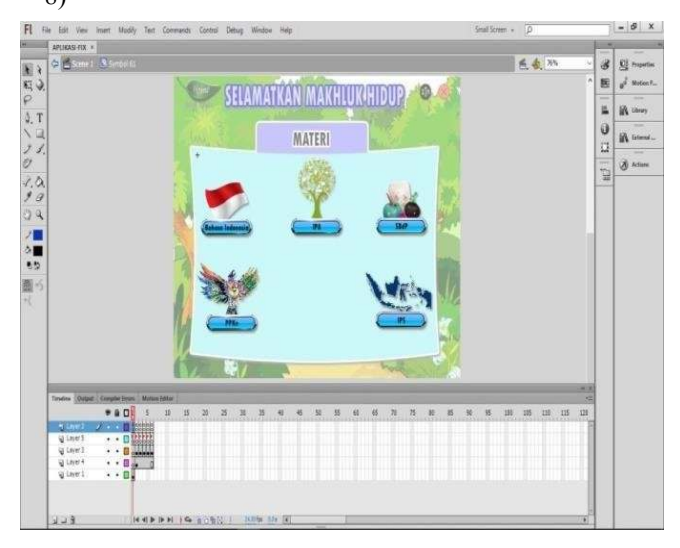

Gambar 9. Pembuatan Menu Materi

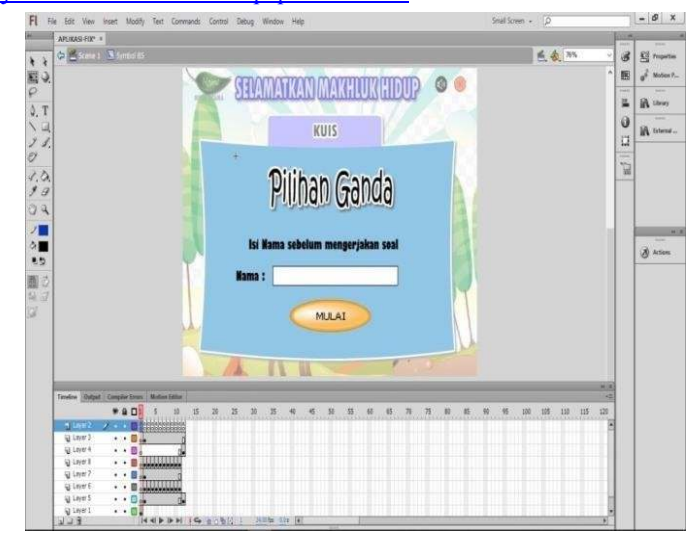

#### Gambar 10. Pembuatan Menu Kuis

## *4. Tampilan menu materi*

Pembuatan tampilan menu materi, tampilan ini akan ditampilkan ketika di klik tombol menu materi pada menu utama. Pada tampilan ini terdapat tombol sub-menu IPA, tombol sub-menu Bahasa Indonesia, tombol sub-menu PPKn, tombol sub-menu IPS, tombol sub-menu SBdP, tombol kembali ke sub-menu materi, tombol kembali ke menu utama, tombol musik, dan tombol keluar. (lihat gambar 9)

#### *5. Tampilan menu kuis*

Pembuatan tampilan menu kuis, tampilan ini akan ditampilkan ketika di klik tombol menu kuis pada menu utama. Pada tampilan ini terdapat tombol mengisi nama, tombol masuk, tombol kembali ke menu utama, tombol musik, dan tombol keluar. (lihat gambar 10)

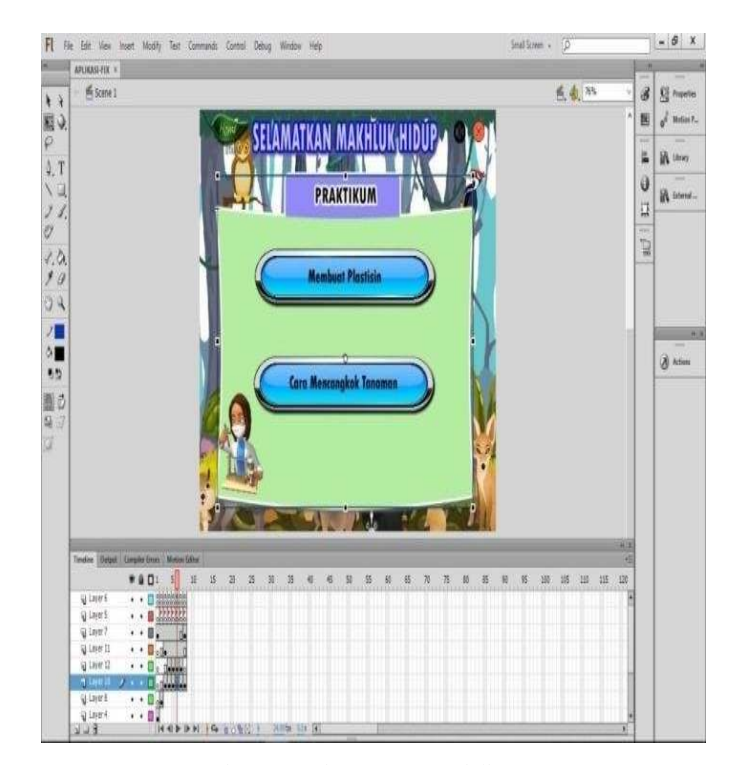

Gambar 11. Pembuatan Menu Praktikum

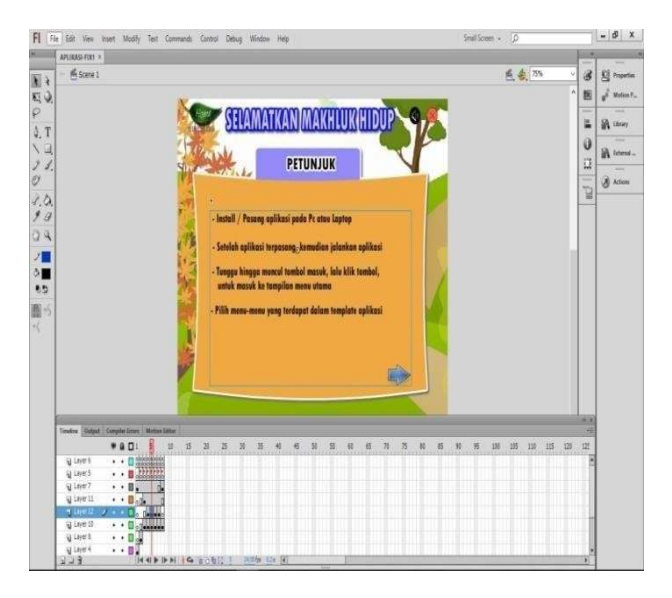

Gambar 12. Pembuatan Menu Petunjuk

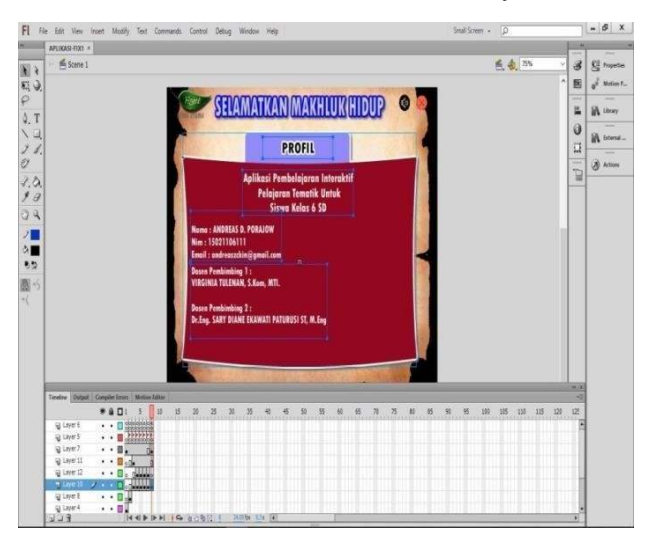

Gambar 13. Pembuatan Menu Profil

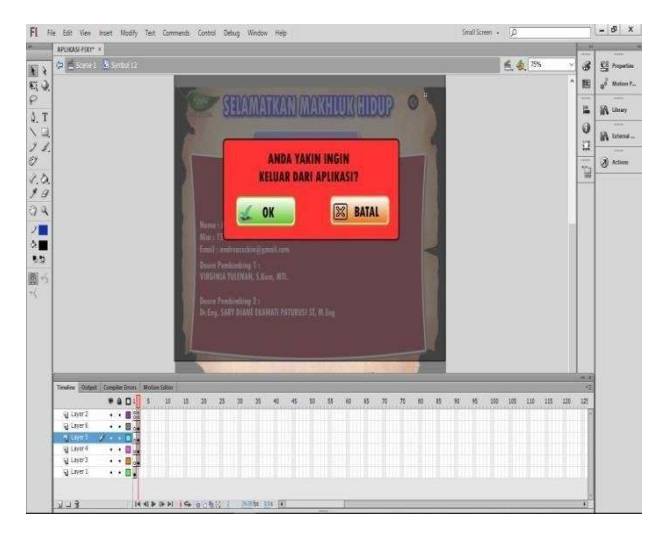

Gambar 13. Pembuatan konfirmasi keluar

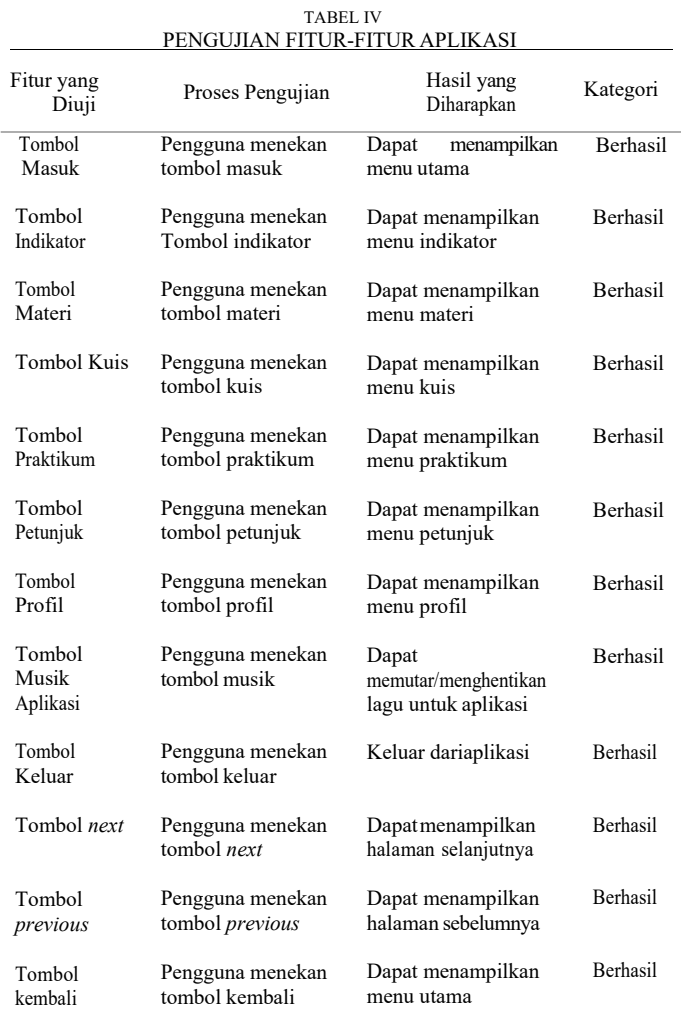

#### *6. Tampilan menu praktikum*

Pembuatan tampilan menu praktikum, tampilan ini akan ditampilkan ketika di klik tombol menu praktikum pada menu utama. Pada tampilan ini terdapat tombol menu membuat plastisin, tombol menu cara mencangkok tanaman, tombol kembali ke menu utama, tombol musik, dan tombol keluar dari aplikasi. (lihat gambar 11).

#### *7. Tampilan menu petunjuk*

Pembuatan tampilan petunjuk, pada tampilan ini terdapat tombol musik, tombol kembali dan tombol next. Tombol gambar dan text dibuat seperti pada tampilan-tampilan sebelumnya. tampilan petunjuk ini akan ditampilkan ketika di klik tombol menu petunjuk pada menu utama. (lihat gambar 12)*.* 

#### *8. Tampilan menu profil*

Pembuatan tampilan menu profil, tampilan ini akan ditampilkan ketika di klik tombol menu profil pada menu utama. Pada tampilan ini terdapat tombol kembali ke menu utama, tombol musik, dan tombol keluar. (lihat gambar 13)

#### *9. Tampilan konfirmasi keluar*

Pembuatan tampilan konfirmasi keluar, tampilan tampilan ini akan ditampilkan ketika di klik tombol keluar. Pada tampilan ini terdapat tombol ya dan tombol batal. (lihat gambar 14).

## *E. Pengujian (testing)*

## *1) Alpha test*

Tahap pengujian *alpha test* ini, pengujian yang dilakukan adalah pengujian terhadap fitur-fitur aplikasi berupa tombol dan tampilan, apakah sudah berjalan sesuai dengan yang diharapkan atau tidak.(lihat tabel IV).

## *2) Beta test*

*a. Memberikan Pertanyaan* 

Pada pertanyaan tahap I terlihat bahwa responden yang menjawab benar sebanyak 57% dan yang menjawab salah sebanyak 43%, terlihat bahwa persentasi jawaban masih banyak salah. (lihat gambar 15).

Setelah itu, responden menggunakan aplikasi pembelajaran tematik. Setelah responden menggunakan aplikasi pembelajaran tematik dan

mempelajari materi yang ada didalamnya, pertanyaan yang sama yang digunakan pada tahap I kembali diberikan pada tahap II. Hasil dari jawaban responden pada tahap II menunjukkan peningkatan pada proses belajar. Pada hasil tahap II yang ada pada gambar 4.89 terlihat bahwa responden yang menjawab benar sebanyak 83% dan yang menjawab salah sebanyak 17%.

## *b. Kuisioner penilaian aplikasi*

- 1) Sebanyak 100% responden menjawab bahwa aplikasi pembelajaran interaktif ini sangat membantu mereka mengetahui hal yang sebelumnya belum diketahui tentang mata pelajaran tematik.
- 2) Sebanyak 93% responden menjawab bahwa aplikasi pembelajaran interaktif ini sangat menarik.
- 3) Sebanyak 87% responden menjawab bahwa aplikasi pembelajaran interaktif ini sangat mudah untuk digunakan.
- 4) Sebanyak 80% responden menjawab bahwa soal latihan pada aplikasi pembelajaran interaktif ini sangat mudah untuk dipahami.
- 5) Sebanyak 73% responden menjawab bahwa tampilan aplikasi pembelajaran interaktif ini sangat mudah untuk dimengerti.

## Pertanyaan Tahap 1

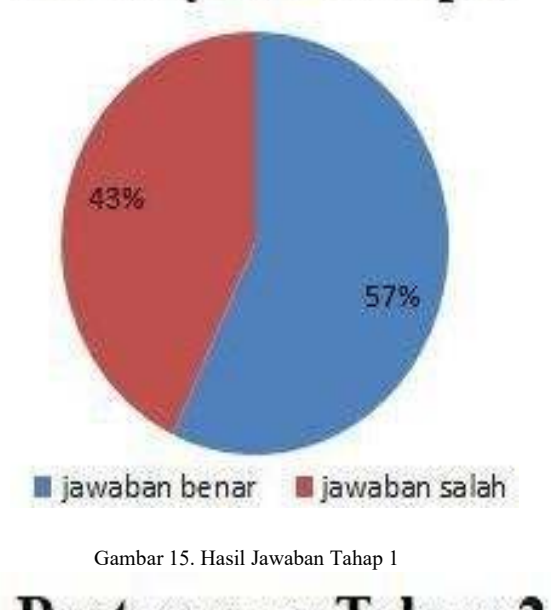

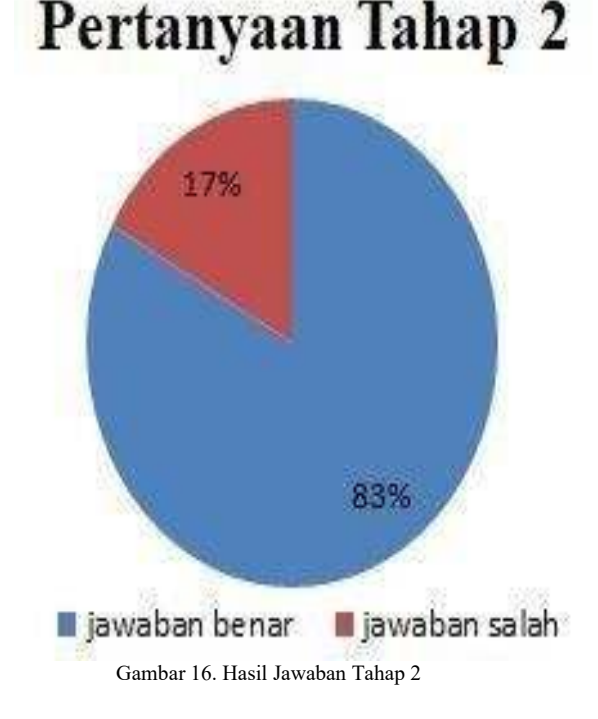

## *F. Distribusi (distribution)*

Setelah dilakukan pengujian aplikasi pembelajaran interaktif dilakukan tahap distribusi. Pada tahap ini, aplikasi pembelajaran yang telah dibuat dan telah melalui proses pengujian disimpan dalam media penyimpanan. Aplikasi pembelajaran ini akan didistribusikan ke guru kelas 6 untuk dijadikan sebagai alat bantu mengajar dalam proses pembelajaran.

## *IV.* PENUTUP

## *A. Kesimpulan*

Berdasarkan hasil penelitian dan pembahasan, maka dapat diambil kesimpulan sebagai berikut:

Aplikasi pembelajaran interaktif mata pelajaran tematik untuk siswa kelas 6 sekolah dasar telah dibangun dengan menggunakan metode penelitian *Multimedia Development Life Cycle* (MDLC) dengan 6 tahapan yaitu konsep (*concept)*, perancangan *(design)*, pengumpulan bahan materi (*material collecting)*, pembuatan *(assembly)*, pengujian *(testing)* dan distribusi *(distribution)*. Tahap konsep menghasilkan tujuan pembelajaran serta konsep materi pembelajaran. Tahap perancangan menghasilkan *flowchart*, *use case diagram, activity diagram* serta *storyboard*. Tahap pengumpulan materi menghasilkan bahan-bahan materi pembelajaran, gambar, animasi serta audio yang akan ditampilkan dalam pembelajaran tematik. Tahap pembuatan menghasilkan pembelajaran sesuai dengan perancangan yang dibuat. Tahap pengujian yang dilakukan oleh pembuat aplikasi *(alpha test )* dan pengujian yang melibatkan pengguna akhir dari aplikasi *(beta test).*  Tahap distribusi dilakukan penyimpanan aplikasi pembelajaran interaktif ke dalam media penyimpanan dan didistribusikan ke guru kelas

6 SD untuk dijadikan sebagai alat bantu mengajar dalam proses pembelajaran.

Berdasarkan hasil pertanyaan dan kuisioner yang telah diberikan kepada 15 siswa yang berada di kelas 6 SD GMIM Kapitu, maka dapat dilihat bahwa aplikasi pembelajaran interaktif mata pelajaran tematik untuk siswa kelas 6 SD yang telah dibuat dinilai sangat membantu responden dalam mempelajari pelajaran tematik serta sangat membantu juga untuk meningkatkan minat belajar.

Hasil dari kuisioner menyatakan 80% responden merasa aplikasi modul pembelajaran sangat mudah dimengerti dan memiliki tampilan yang menarik, begitu juga 98% responden merasa aplikasi tersebut memiliki tulisan, gambar serta suara yang sangat jelas.

#### *B. Saran*

Setelah penelitian ini dilakukan, aplikasi media pembelajaran interaktif yang dibuat ini tentunya masih memiliki kekurangan. Oleh karena itu ada beberapa hal yang diharapkan agar aplikasi ini menjadi lebih baik, di antaranya

:

Aplikasi pembelajaran interaktif mata pelajaran tematik untuk siswa kelas 6 SD ini hanya dapat berjalan pada *platform desktop* sehingga diharapkan agar dapat dijalankan pada *platform* lain.

Diharapkan agar dapat dikembangkan dengan materi yang lebih lengkap dan fitur-fitur yang lebih menarik.

#### KUTIPAN

- [1] Dewi Leyla Rahmah, E. (2020). "Pengembangan Multimedia Pembelajaran Interaktif Tematik 1 Tema 7 Kelas 1 Sekolah
- Dasar".<br>[2] K.S Diputra. (2016). "Pengembangan Multimedia Pembelajaran
- Tematik Integratif untuk Siswa Kelas IVSekolah".
- [3] Mudiyanto Setiawan, A. V. (2017). "Aplikasi Pembelajaran Interaktif Berbasis Multimedia Untuk Sekolah Dasar". Universitas Sam Ratulangi. Manado
- [4] Priyo Dwi Prayogo. (2015). "Pengembangan Multimedia Interaktif Tematik Untuk Siswa Kelas IV SD muhammadiyah
- Condongcatur". [5] Sutopo, Ariesto Hadi. (2003). Multi Media Interaktif dengan
- Flash. Yogyakarta: Graha Ilmu. [6] Olisksky. (2005). "Pengertian Media Interaktif".
- 
- [7] Effendi. (2009). "Pembelajaran Tematik". [8] Syaiful, B. D. (2008). "Psikolog Belajar". Jakarta. PT.Rineka Cipta
- [9] Jogiyanto, HM. (2009). Pengertian Aplikasi. Penerbit Andi. Yogyakarta.
- [10] Suyanto, M. (2004). "Analisi & Desain Aplikasi Multimedia Untuk

Pemasaran". Yogyakarta: Andi Offset.

- [11] Anonimous. (2009). Seri Panduan Lengkap Adobe Flash CS6 Profesional. Yogyakarta: ANDI, Madiun: MADCOMS.
- [12] Surija Boediman, A. (1995). "Photoshop Special F/X". Jakarta. PT.
	- Flex Media Komputindo: A
- [13] Luther, Arc C. (1994). "Authoring Interactive Multimedia". AP Proffesional Boston

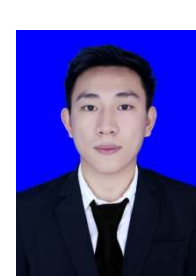

#### TENTANG PENULIS

Penulis bernama Andreas Dionisius Porajow anak ketiga dari empat bersaudara, Lahir di Amurang, Sulawesi Utara, Pada tanggal 20 agustus 1998. Dengan alamat berasal dari Desa Kapitu, kecamatan amurang barat, Kabupaten Minahasa Selatan. Saya beragama Kristen Protestan. Penulis mulai menempuh pendidikan di sekolah dasar Inpres Kapitu (2003-2009). Setelah itu melanjutkan pendidikan tingkat pertama di sekolah menengah pertama negeri 2 amurang (2009-2012). Selanjutnya penulis

menempuh pendidikan sekolah menengah kejuruan negeri 1 amurang (2012-2015). Setelah itu di tahun 2015 penulis melanjutkan pendidikan ke salah satu perguruan tinggi yang berada di manado yaitu Universitas Sam Ratulangi Manado. dengan mengambil Program Studi S-1 Teknik Informatika di jurusan Elektro Fakultas Teknik. selama perkuliahan penulis juga tergabung dalam organisasi kemahasiswaan yaitu Himpunan Mahasiswa Elektro (HME). Penulis menyelesaikan studi di program Studi Informatika, jurusan Teknik Elektro, Fakultas Teknik, Universitas Sam Ratulangi pada bulan Desember 2020.